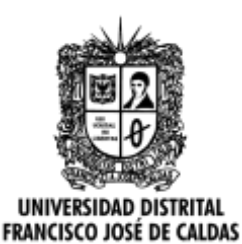

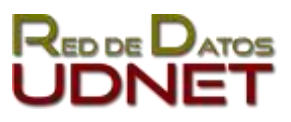

**Manual de usuario LimeSurvey - Agregar preguntas Política tratamiento de datos y Protección de datos personales**

# **Manual de usuario LimeSurvey - Agregar preguntas Política tratamiento de datos y Protección de datos personales**

# **Objetivo**

En cumplimiento de lo establecido en el artículo décimo quinto constitucional, así como en la Ley 1581 de 2012 y los decretos reglamentarios de ésta, tales como el Decretó 1377 de 2013, la Universidad Distrital Francisco José de Caldas adopta la Política de Tratamiento y Protección de Datos Personales, que será aplicable a todas las personas naturales con las cuales la Universidad entre en contacto, en razón de sus funciones, a fin de que ejerzan su derecho a conocer, actualizar y/o rectificar la información que sobre ellas repose en las bases de datos de la entidad. También regula las actividades de recolección, tratamiento y circulación de estos datos, a cargo de la Universidad.

# **Introducción**

Siempre y cuando se recoja información personal de los usuarios en una encuesta o formulario, se debe informar al usuario sobre la Política de Tratamiento y Protección de Datos Personales, teniendo este la opción de dar su consentimiento o no permitirlo, siendo necesario que desde el principio este decida.

### **Agregar grupo de pregunta y pregunta del consentimiento**

Debe implementar una pregunta de opción Si/No, donde el usuario de consentimiento de adopción de la Política de Tratamiento y Protección de Datos Personales, esto. Esta pregunta debe ser la primera que se muestre, en caso de que el usuario no de su consentimiento se debe finalizar la encuesta.

Para realizar esto en la plataforma, debe crear dos grupos de preguntas, uno para ingresar el texto de consentimiento informado y otro para terminar la encuesta sin responder las preguntas

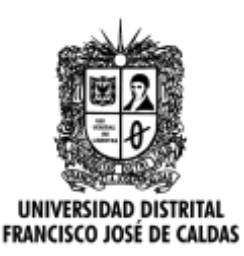

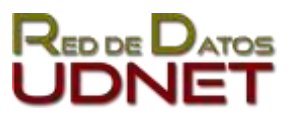

**Manual de usuario LimeSurvey - Agregar preguntas Política tratamiento de datos y Protección de datos personales**

en caso de no aceptar. El primer grupo de preguntas debe estar ubicado en primer lugar, y el segundo debe ser el último grupo de preguntas.

Para esto debe realizar los siguientes pasos:

1. Agregar un grupo de preguntas: Crear el primer grupo de preguntas con el texto del consentimiento informado en una encuesta existente:

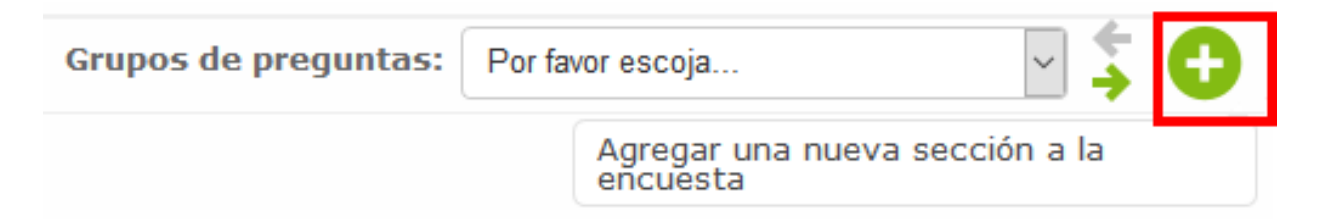

Ingrese los campos solicitados de título y descripción, a continuación, se muestra un ejemplo:

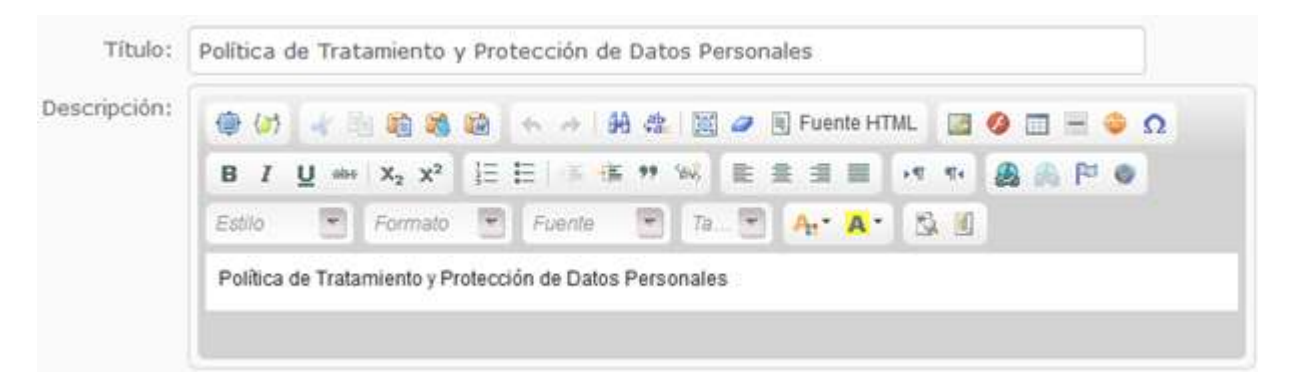

2. Agregar la pregunta del consentimiento: añada la pregunta con el texto del consentimiento informado en el grupo recién creado como se muestra a continuación:

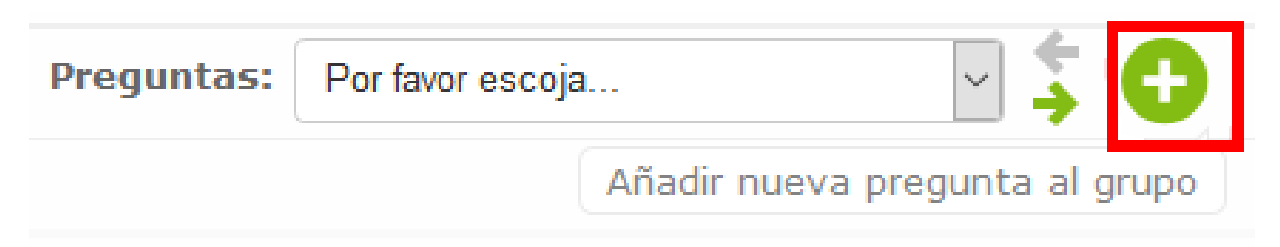

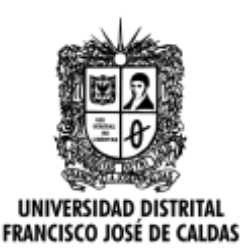

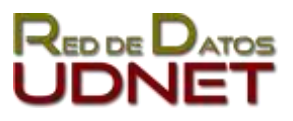

#### **Manual de usuario LimeSurvey - Agregar preguntas Política tratamiento de datos y Protección de datos personales**

La pregunta debe ser de tipo **Lista (Radio)** y debe tener las opciones **Sí** y **No** y debe ser **obligatoria**. El texto de la pregunta debe ser el siguiente (*Puede copiar y pegar el texto HTML haciendo clic en el botón "Fuente HTML" en el editor de la pregunta*):

Es interés de la Universidad Distrital Francisco José de Caldas, salvaguardar la privacidad de la información personal del Usuario obtenida a través de las páginas web institucionales, para lo cual se compromete a adoptar una política de protección de acuerdo con lo que se establece a continuación:

*El Usuario reconoce que el ingreso de información personal, lo realiza de manera voluntaria, libre, expresa e informada, y ante la solicitud de requerimientos específicos por parte de la Universidad para realizar un trámite, solicitar información, responder una encuesta, acceder al proceso de Admisiones o a los diferentes mecanismos interactivos a través de la web.*

*El usuario que entrega sus datos a la Universidad, consiente y autoriza de manera expresa e inequívoca que sus datos personales sean tratados y administrados, conforme a lo previsto tanto en la [Re](http://sgral.udistrital.edu.co/xdata/rec/res_2016-432.pdf)[solución Número 432 del 30 de agosto de 2016](http://sgral.udistrital.edu.co/xdata/rec/res_2016-432.pdf) y a la [Política de Tratamiento de Datos Personales](http://sgral.udistrital.edu.co/xdata/rec/res_2016-432.pdf)*

#### **Codigo HTML para esta pregunta**

<p>

Es interés de la Universidad Distrital Francisco José de Caldas, salvaguardar la privacidad de la información personal del Usuario obtenida a través de las páginas web institucionales, para lo cual se compromete a adoptar una política de protección de acuerdo con lo que se establece a continuación:  $\langle p \rangle$ 

<blockquote>

<p>

El Usuario reconoce que el ingreso de información personal, lo realiza de manera voluntaria, libre, expresa e informada, y ante la solicitud de requerimientos específicos por parte de la Universidad para realizar un trámite, solicitar información, responder una encuesta, acceder al proceso de Admisiones o a los diferentes mecanismos interactivos a través de la web.

 $\langle p \rangle$ 

 $< p >$ 

El usuario que entrega sus datos a la Universidad, consiente y autoriza de manera expresa e inequívoca que sus datos personales sean tratados y administrados, conforme a lo previsto tanto en la <a href="http://sgral.udistrital.edu.co/xdata/rec/res\_2016- 432.pdf" target="\_blank">Resolución Número 432 del 30 de agosto de

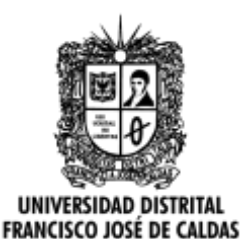

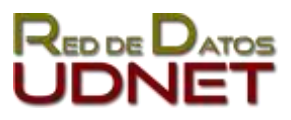

**Manual de usuario LimeSurvey - Agregar preguntas Política tratamiento de datos y Protección de datos personales**

```
2016</a> y a la <a href="http://sgral.udistri-
tal.edu.co/xdata/rec/res_2016-432.pdf" target="_blank">Política de 
Tratamiento de Datos Personales</a>
       \langle/p>
</blockquote>
```
Debe quedar como se muestra en la siguiente imagen:

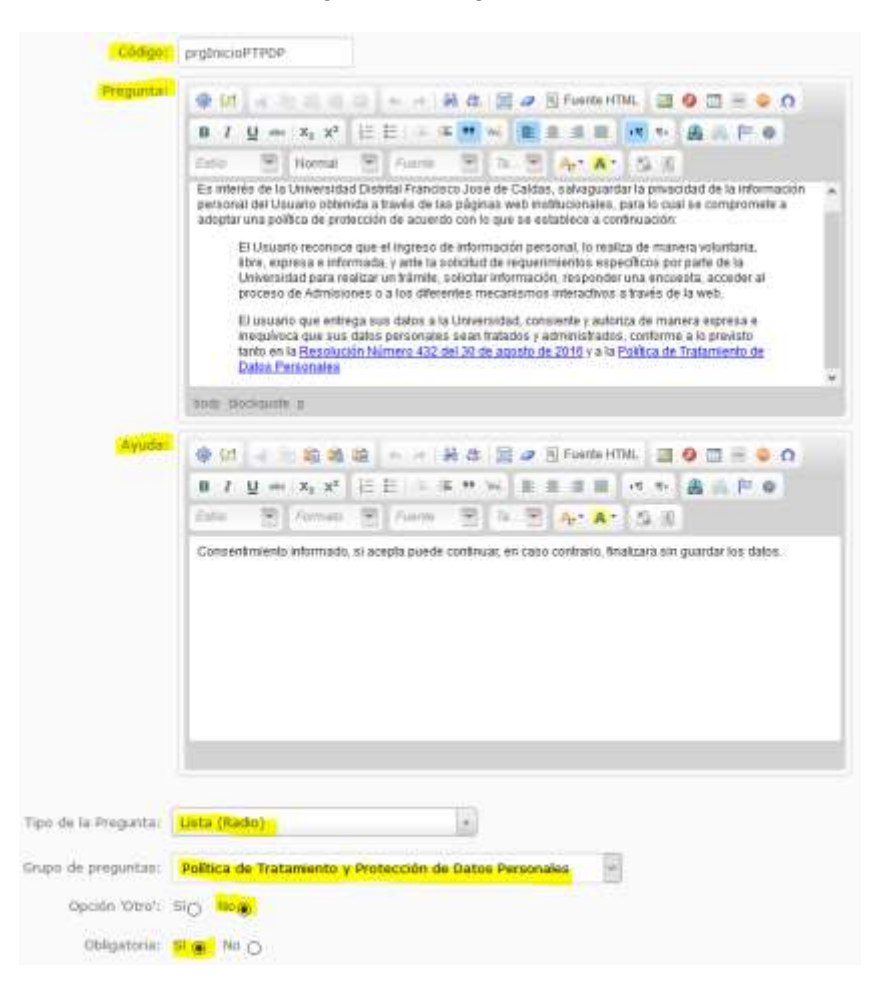

Debe guardar los datos de la pregunta en el botón **Cerrar y guardar**.

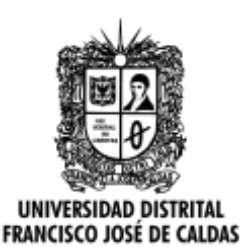

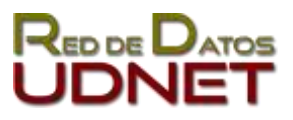

**Manual de usuario LimeSurvey - Agregar preguntas Política tratamiento de datos y Protección de datos personales**

#### **Agregar grupo de pregunta y pregunta de finalización**

Debe agregar al grupo de preguntas el cual se redirige cuando el usuario **No** acepte el uso de sus datos; es decir, si selecciono la opción *No* en la pregunta del primer grupo de preguntas.

1. Crear grupo de preguntas: Cree un grupo de preguntas como se muestro anteriormente, ingresando el título y la descripción:

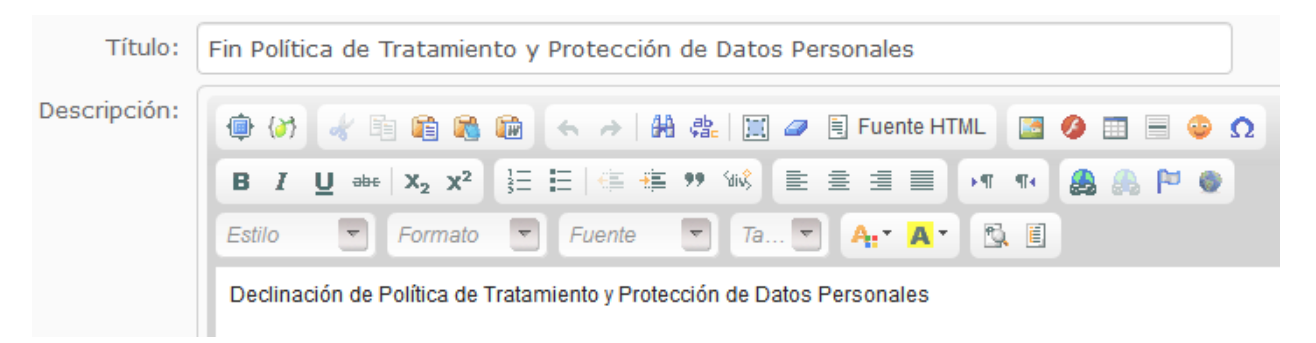

2. Crear Pregunta: Debe crear una pregunta en la que se muestre el texto en el que le indique al usuario que no dio consentimiento y que no se recogerán los datos, diligencia los campos solicitados como el código único de la pregunta, el texto de la pregunta, el tipo debe ser "**Mostrar texto**" y debe estar en el último grupo de preguntas.

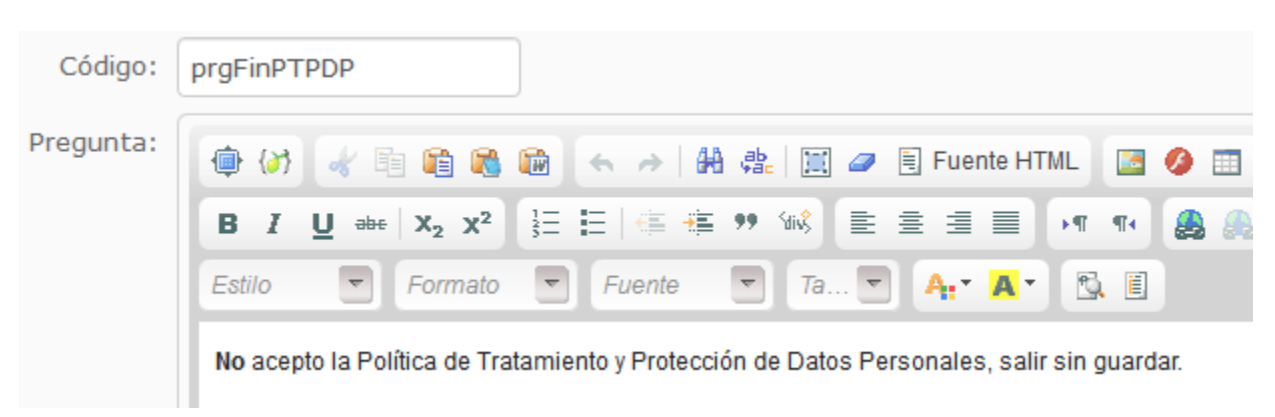

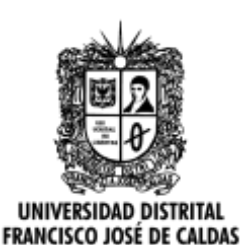

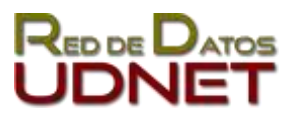

**Manual de usuario LimeSurvey - Agregar preguntas Política tratamiento de datos y Protección de datos personales**

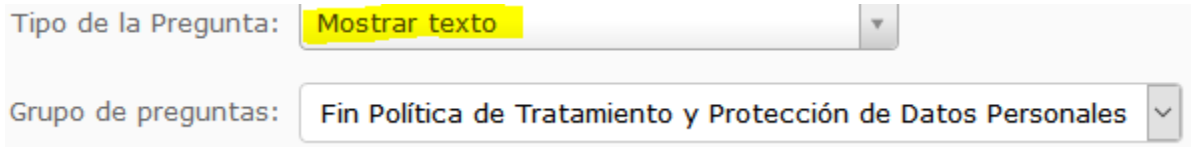

**Cambiar el orden de preguntas o grupos de preguntas**

Hay que tener en cuenta que el primer grupo de preguntas debe ser el de la pregunta del consentimiento, luego los demás grupos de preguntas que se precisen y al último lugar el grupo de preguntas en el que muestra el texto de finalización en caso de No aceptar.

Puede cambiar el orden de las preguntas y grupos de preguntas en la cinta de opciones de los grupos de preguntas, seleccionando la opción "**Reordenar grupos/preguntas de preguntas**" con el siguiente icono:

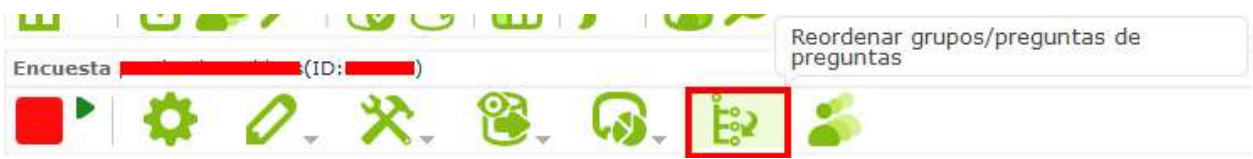

Para re-ordenar los grupos de preguntas solo arrastre el grupo de preguntas con el puntero hacia la posición deseada, después de que termine haga clic en el botón "Guardar" para efectuar los cambios.

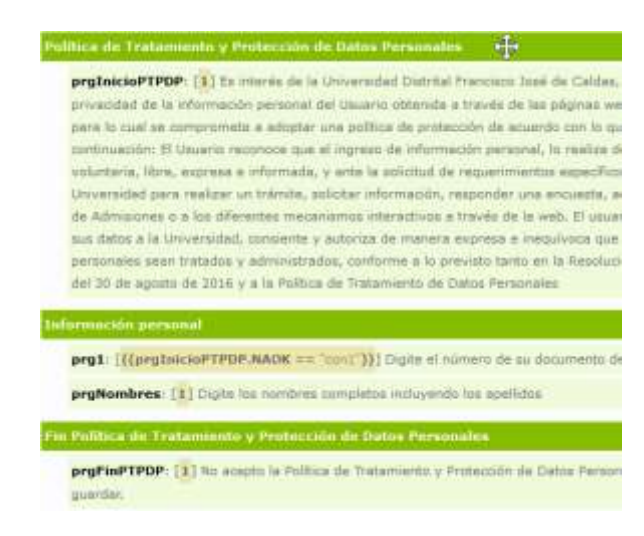

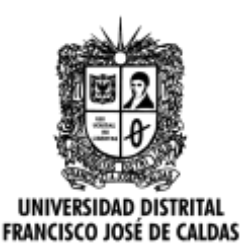

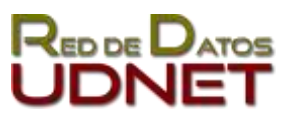

**Manual de usuario LimeSurvey - Agregar preguntas Política tratamiento de datos y Protección de datos personales**

### **Cambio de condiciones de la pregunta de consentimiento**

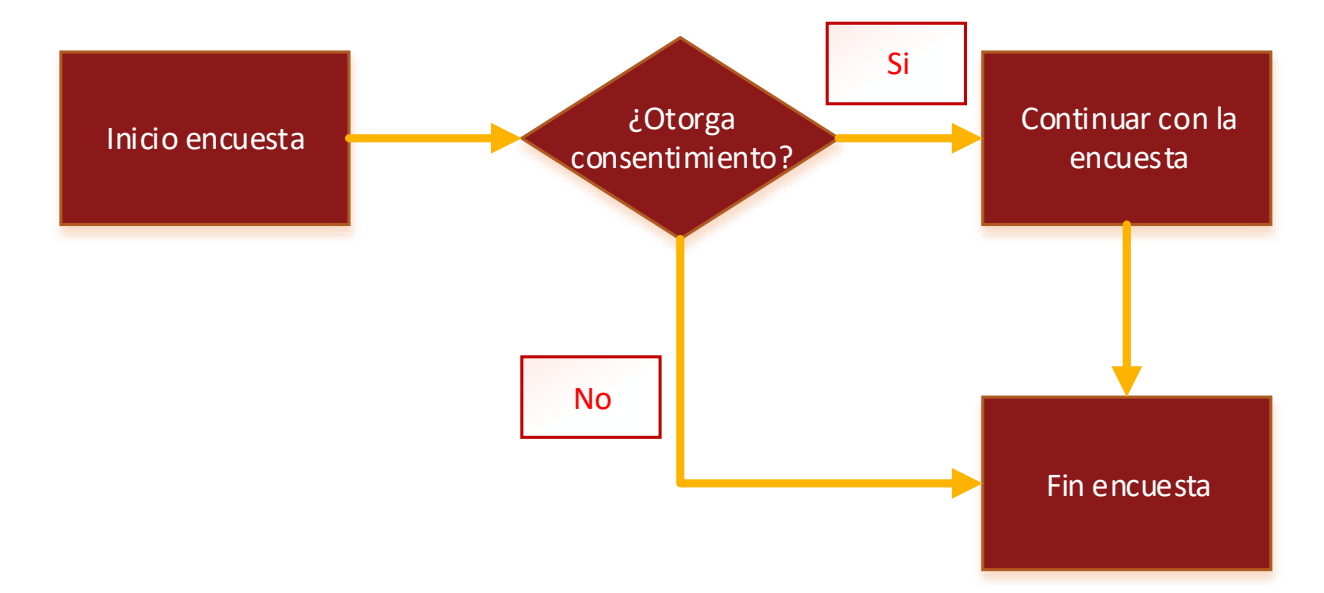

Cuando ya tenga todas las preguntas debe cambiar las condiciones de la encuesta de manera que tras presentarse la primera pregunta de dar consentimiento tenga dos opciones, una seguir con las preguntas con la opción **Si** o finalizar sin responder la encuesta al responder **No**.

Primero configure la opción que debe hacer tras responder que **No**. Para ello edite la **última** pregunta de la siguiente manera:

1. Ubicarse en el grupo de pregunta final y seleccionar la pregunta del no consentimiento

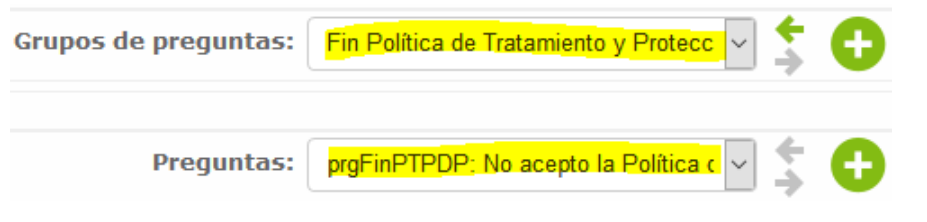

2. Seleccionar la opción: **Establecer condiciones para esta pregunta**

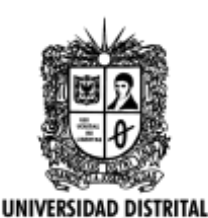

**FRANCISCO JOSÉ DE CALDAS** 

**Universidad Distrital Francisco José de Caldas Red de Datos UDNet Equipo Web**

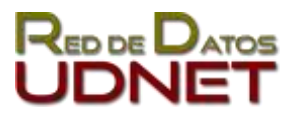

**Manual de usuario LimeSurvey - Agregar preguntas Política tratamiento de datos y Protección de datos personales**

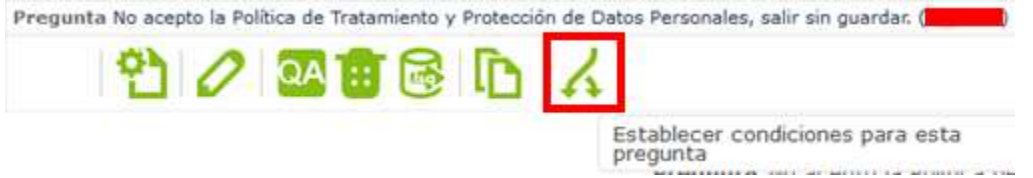

3. En la nueva ventana para agregar condiciones, seleccione la primera pregunta de la encuesta; la del consentimiento informado:

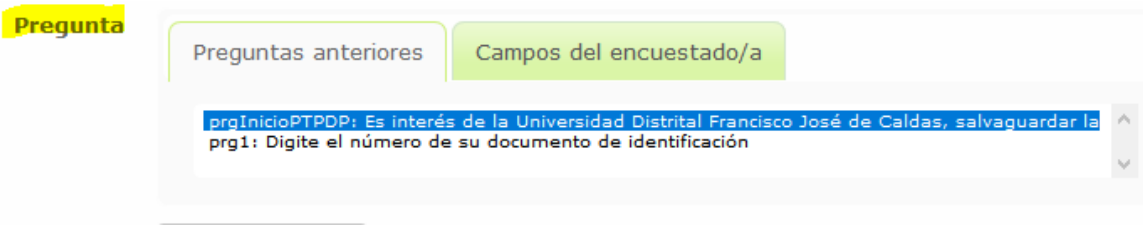

4. Luego verifique que el operador de condición sea: **Igual a** y que la opción sea (**No)**. Finalice con el botón de **Agregar condición**.

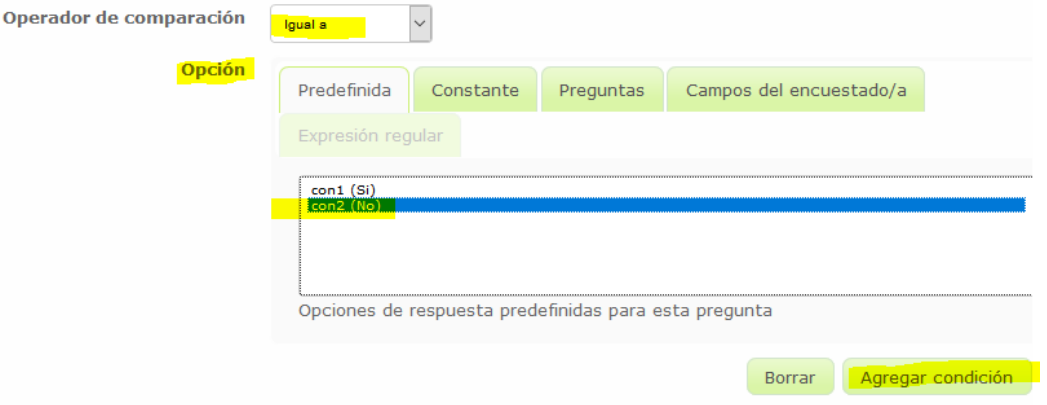

Estos pasos permiten que se muestre el texto de no consentimiento en caso de que se seleccione la opción **No**.

Para que la encuesta tenga continuidad, se debe hacer una condición para cuando el usuario marque la opción **Si**, opción con la cual debe dirigir a la primera pregunta de la encuesta que se quiere diligenciar. Por lo cual debe seleccionar **todas las preguntas restantes** y agregarles la condición.

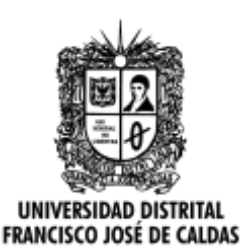

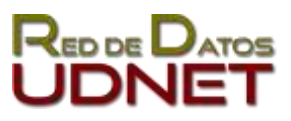

**Manual de usuario LimeSurvey - Agregar preguntas Política tratamiento de datos y Protección de datos personales**

1. Seleccionar la opción **Establecer condiciones para esta pregunta**. Seleccione la primera pregunta del segundo grupo, seleccionar el Operador de comparación: **Igual a**, la Opción (**Si)** y finalizar con el botón **Agregar condición**.

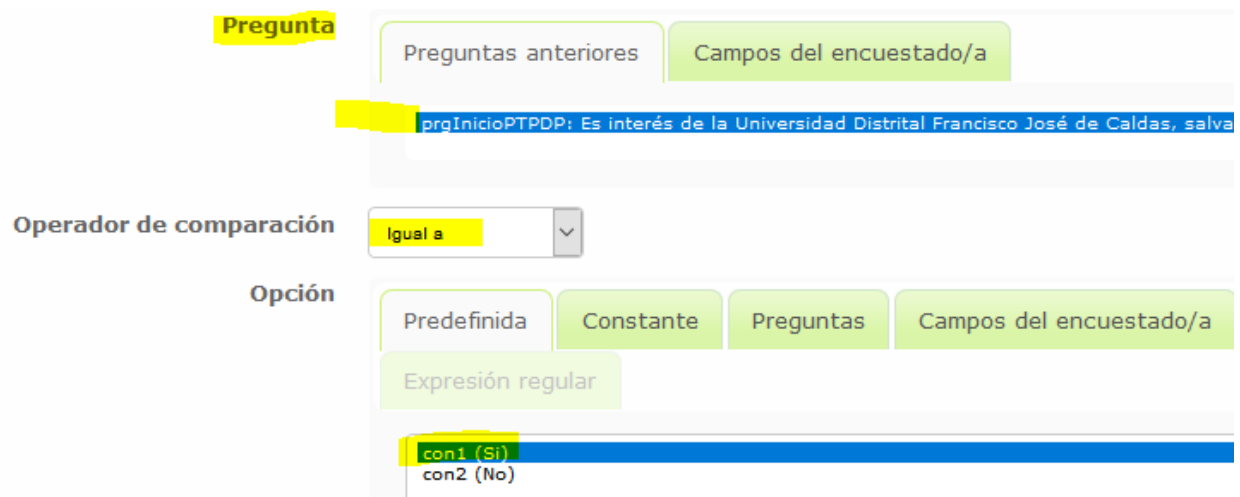

De esta manera, queda configurada la condición para que, si el usuario acepto, siga con las preguntas que el usuario debe diligenciar. Recuerde, todas las preguntas debe tener configurada la condición del SI, en caso contrario, se saltaran preguntas y en caso de no aceptar mostrara preguntas que no deberían hacerse.

### **Documentación y Referencias**

- <https://www.limesurvey.org/es/>
- [Política de Tratamiento de Datos Personales](http://sgral.udistrital.edu.co/xdata/rec/res_2016-432.pdf)
- Resolución Número 432 [del 30 de agosto de 2016](http://sgral.udistrital.edu.co/xdata/rec/res_2016-432.pdf)

#### **Recomendaciones**

● Únicamente debe incluir este texto si las preguntas de su encuesta o formulario recoge información de carácter personal, en otro caso no es necesario.

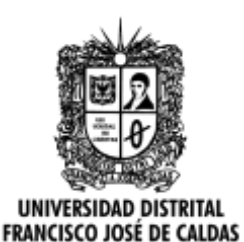

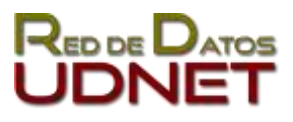

**Manual de usuario LimeSurvey - Agregar preguntas Política tratamiento de datos y Protección de datos personales**

## **Glosario**

- **Grupo de preguntas**: Agrupación de varias preguntas de un mismo tipo, por ejemplo, puede agrupar preguntas de tipo información personal o estudios académicos. Los grupos de preguntas por defecto se muestran secuencialmente y por secciones. Se puede cambiar el comportamiento secuencial agregando condicionales a las preguntas.
- **Pregunta**: Texto que se muestra y que tiene una manera de responder, puede ser por ejemplo ingresar texto, seleccionar una opción de una lista entre otras. Una pregunta debe estar dentro de un Grupo de preguntas.